# **Quality Criteria Verification Report**

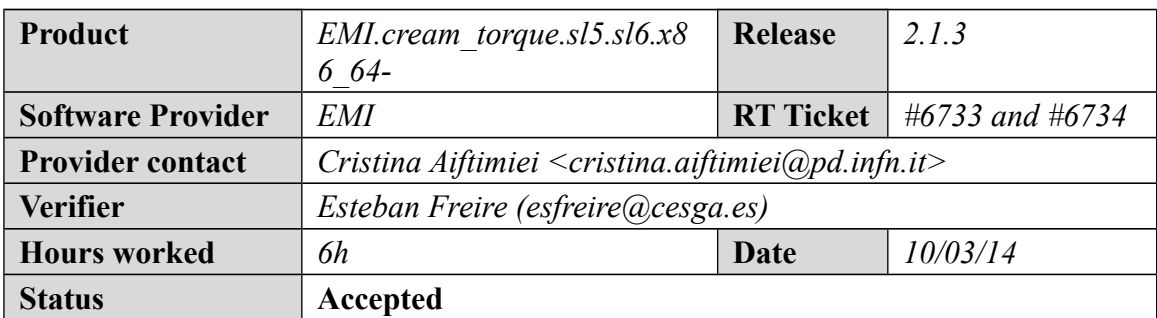

### **Summary**

*No issues found during verification process.*

## **Related tickets**

*None*

## **Documentation Criteria**

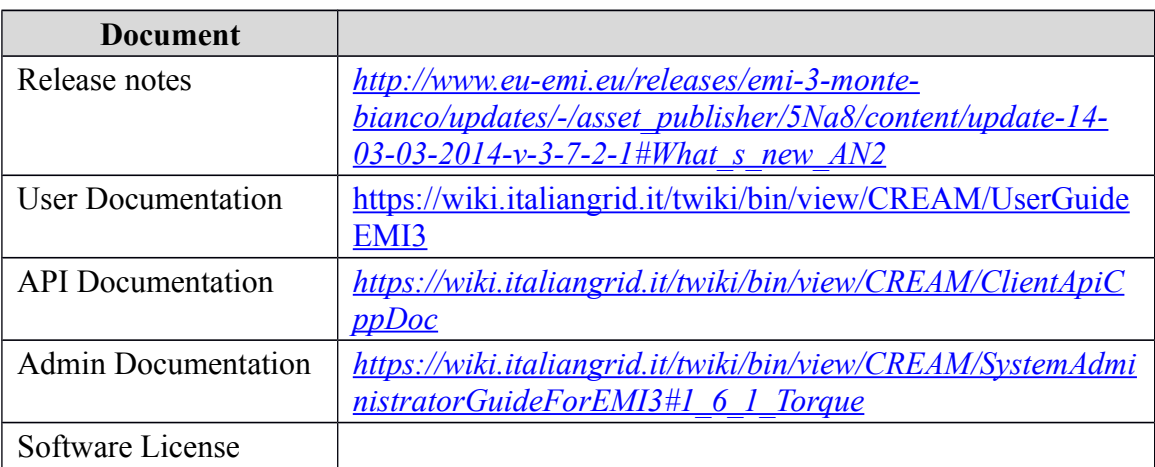

### **Generic Criteria**

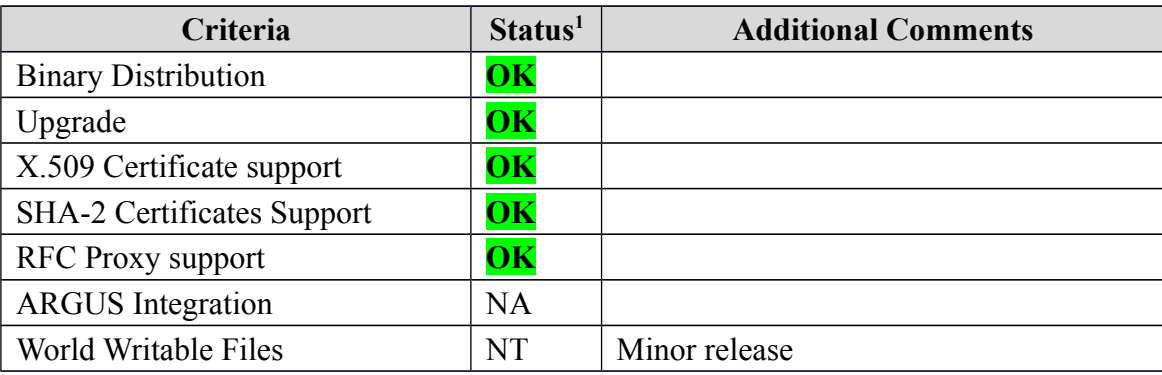

<span id="page-0-0"></span>1**OK, WARN, FAIL, NA (Not Applicable) or NT (Not Tested)** 

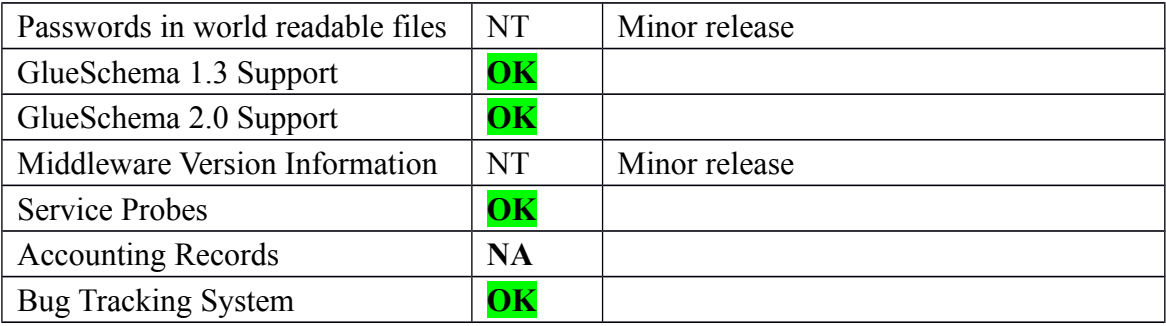

# **Specific QC**

### **Basic Functionality Test**

 $==$  EMI.cream torque.sl5 sl6.x86 64-2.1.3  $==$ 

\* Used cream\_torque SL5 repo

```
{{{
```
[root@test06 yum.repos.d]# cat EMI.cream\_torque.sl5.x86\_64.repo # EGI Software Repository - REPO META (releaseId,repositoryId,repofileId) - (6733,1471,1397)

```
[EMI.cream_torque.sl5.x86_64]
name=EMI.cream_torque.sl5.x86_64
baseurl=http://admin-repo.egi.eu/sw/unverified/umd-
3.emi.cream_torque.sl5.x86_64/2/1/3/
enabled=1
protect=1
priority=1
gpgcheck=1
gpgkey=http://emisoft.web.cern.ch/emisoft/dist/EMI/3/RPM-GPG-KEY-emi
```
}}}

```
 * Used cream_torque SL6 repo 
{{{
[root@test06 yum.repos.d]# cat EMI.cream_torque.sl6.x86_64.repo
# EGI Software Repository - REPO META (releaseId,repositoryId,repofileId) - 
(6734,1472,1398)
```

```
[EMI.cream_torque.sl6.x86_64]
name=EMI.cream_torque.sl6.x86_64
baseurl=http://admin-repo.egi.eu/sw/unverified/umd-
3.emi.cream_torque.sl6.x86_64/2/1/3/
enabled=1
protect=1
priority=1
gpgcheck=1
```
#### gpgkey=http://emisoft.web.cern.ch/emisoft/dist/EMI/3/RPM-GPG-KEY-emi

}}}

```
= Testing cream torque on the CreamCE SL5 = * yum update (OK)
\{{{}}
  ==============================================================
==============================================================
==============================================================
 ==========================
Package Arch Version
Repository Size
==============================================================
                      =====================================
==============================================================
===================================
Installing:
kernel x86_64 2.6.18-371.4.1.el5
sl-security 22 \text{ M}Updating:
canl-c x86\_64 2.1.3-1.el5<br>x86\_64 2.1.3-1.el5
UMD-3-updates
 canl-java noarch 1.3.1-1.el5 
UMD-3-updates 286 k
dynsched-generic noarch 2.5.3-2.el5
UMD-3-updates 25 \text{ k}emi-version x86_64 3.7.1-1.el5
UMD-3-updates 2.3 \text{ k}glite-ce-blahp x86_64 1.20.4-1
UMD-3-updates 675 \text{ k}glite-yaim-torque-utils noarch 5.1.3-1.el5
EMI.cream_torque.sl5.x86_64 \overline{7.9 \text{ k}} globus-authz x86_64 2.2-8.el5 
UMD-3-updates 15 \text{ k}globus-authz-callout-error x86_64 2.2-8.el5
UMD-3-updates 12 \text{ k}globus-callout x86_64 2.4-2.el5
UMD-3-updates 20 \text{ k}globus-common x86_64 14.10-2.el5
UMD-3-updates 132 \text{ k} globus-ftp-control x86_64 4.7-1.el5 
UMD-3-updates 75 k
globus-gridftp-server x86 64 6.38-1.1.el5
UMD-3-updates 185 kglobus-gridftp-server-control x86_64 2.10-1.el5
UMD-3-updates 79 k
globus-gridftp-server-progs x86 64 6.38-1.1.el5
UMD-3-updates 49 \text{ k}
```
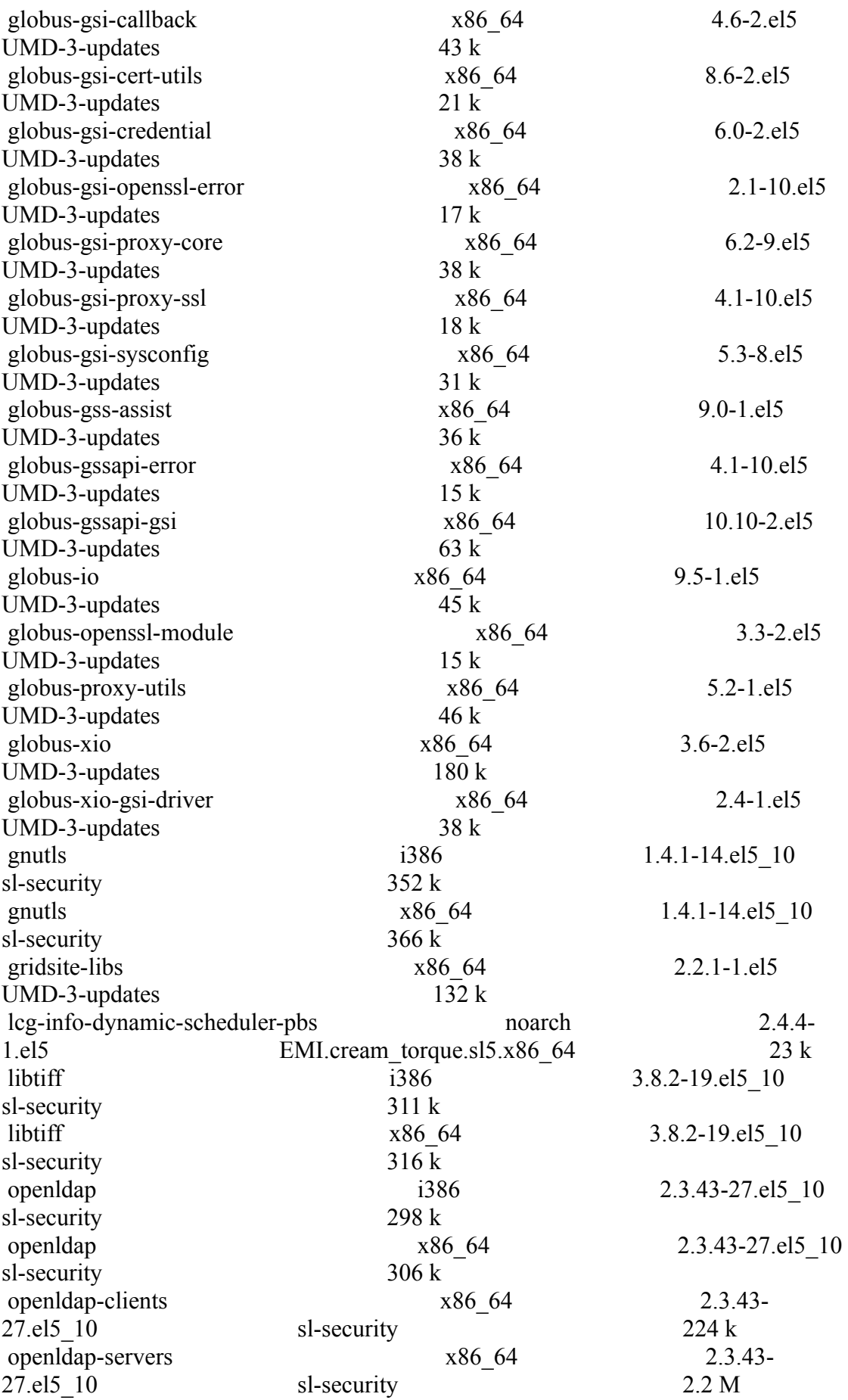

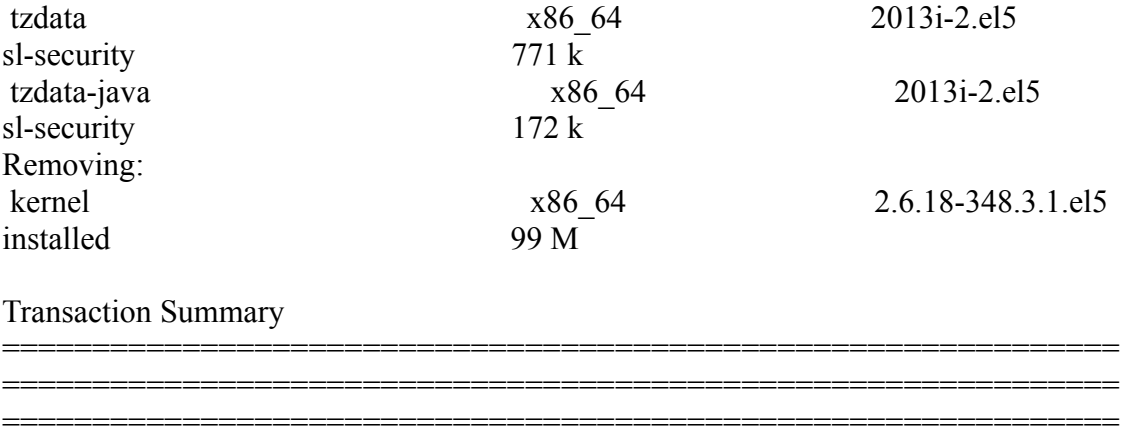

}}}

\* Reconfiguring with YAIM (OK)

=============================

 ${\{}$ 

 /opt/glite/yaim/bin/yaim -c -s /opt/glite/yaim/etc/site-info.def -n MPI\_CE -n creamCE -n TORQUE\_server -n TORQUE\_utils

}}}

 \* It was necessary adjust MaxCPUTime and WallClockTime values - SEE GGUS TICKET, https://ggus.eu/index.php?mode=ticket\_info&ticket\_id=101896 {{{ qmgr -c 'set queue GRID ops resources  $max.cput = 135:00:00'$ qmgr -c 'set queue GRID ops resources  $max$ .walltime = 27:00:00' qmgr -c 'set queue GRID\_dteam resources\_max.cput = 135:00:00' qmgr -c 'set queue GRID dteam resources  $max$ .walltime = 27:00:00' qmgr -c 'set queue GRID\_opsibeu resources\_max.cput = 135:00:00' qmgr -c 'set queue GRID opsibeu resources max.walltime  $= 27:00:00'$ qmgr -c 'set queue GRID\_iberibeu resources\_max.cput = 135:00:00' qmgr -c 'set queue GRID iberibeu resources  $max$ .walltime = 27:00:00' }}}  $=$  Testing cream torque on the CreamCE SL6  $=$  \* yum update (OK) {{{ ============================================================== ============================================================== ============================================================== =================================== Package Arch Version Repository Size ============================================================== ============================================================== ============================================================== ============================ Updating:

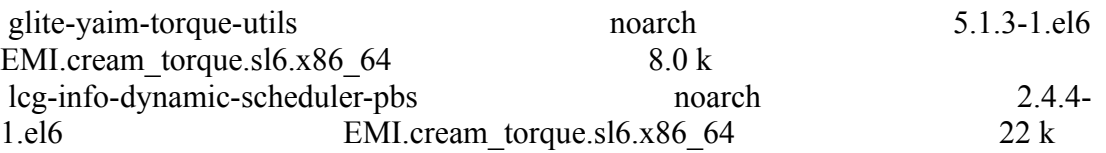

Transaction Summary

============================================================== ============================================================== ============================================================== ===================================

}}}

```
 * Reconfiguring with YAIM (OK)
\{{{}}
 /opt/glite/yaim/bin/yaim -c -s /opt/glite/yaim/etc/site-info.def -n MPI_CE -n creamCE 
-n TORQUE_server -n TORQUE_utils
}}}
```
 $=$  Checking:  $=$ 

 \* Nagios tests ok, https://test23.egi.cesga.es/nagios/cgi-bin/status.cgi? host=test06.egi.cesga.es

```
 * Checking ldap (OK):
```
 ${ }$ 

glue-validator -H test06.egi.cesga.es -p 2170 -b o=grid -g glue1 -s general -v 3 glue-validator -H test06.egi.cesga.es -p 2170 -b o=glue -g glue2 -s general -v 3 glue-validator -H test06.egi.cesga.es -p 2170 -b o=glue -g egi-glue2 -s general -v 3 ldapsearch -x -h test06.egi.cesga.es -p 2170 -b GLUE2GroupID=resource,o=glue objectclass=GLUE2Endpoint ldapsearch -x -h test06.egi.cesga.es -p 2170 -b GLUE2GroupID=resource,o=glue

objectclass=GLUE2Endpoint | grep -i version

}}}

 \* Checking world writable files (OK)  $\{$ {{}}

An easy way to find world-writable files is using the find command:

```
find / -type f -perm -002 -exec ls -l \{\}\;
```
For finding world-writable files in the packages contents:

```
rpm -qalv | egrep "^[-d]([-r][-w][-xs])\{2\}[-r]w"
}}}
```
 \* Submitting jobs using a SHA-2 robot certificate and a RFC proxy  $\{$ {{}}

 $[esfree@test13 \sim ]\$  voms-proxy-init-rfc--voms ops:/ops/Role=lcgadmin }}}

 ${ }$ glite-wms-job-submit -a -o test.job check\_bug.jdl

Connecting to the service https://test22.egi.cesga.es:7443/glite\_wms\_wmproxy\_server

==============================================================

======================= glite-wms-job-submit Success

The job has been successfully submitted to the WMProxy Your job identifier is:

https://test22.egi.cesga.es:9000/038agqZqnfY8zk6R7SCMhg

The job identifier has been saved in the following file: /home/esfreire/test.job

============

======================

#### }}}

 $\{$ {{{}}}}}  $[esfree@test13 \sim ]\$  glite-wms-job-status -i test.job

======================= glite-wms-job-status Success

#### BOOKKEEPING INFORMATION:

=====================

Status info for the Job : https://test22.egi.cesga.es:9000/038agqZqnfY8zk6R7SCMhg Current Status: Done(Success) Logged Reason(s): - job completed - Job Terminated Successfully Exit code: 0 Status Reason: Job Terminated Successfully Destination: test06.egi.cesga.es:8443/cream-pbs-GRID ops Submitted: Thu Mar 6 15:09:01 2014 CET ==============================================================

}}}

============

 \* It was necessary adjust MaxCPUTime and WallClockTime values - SEE GGUS TICKET, https://ggus.eu/index.php?mode=ticket\_info&ticket\_id=101896  $\{$ {{}}

```
qmgr -c 'set queue GRID_ops resources_max.cput = 135:00:00'
qmgr -c 'set queue GRID_ops resources_max.walltime = 27:00:00'
qmgr -c 'set queue GRID_dteam resources_max.cput = 135:00:00'
qmgr -c 'set queue GRID_dteam resources_max.walltime = 27:00:00'
qmgr -c 'set queue GRID_opsibeu resources_max.cput = 135:00:00'
qmgr -c 'set queue GRID opsibeu resources max.walltime = 27:00:00'qmgr -c 'set queue GRID_iberibeu resources_max.cput = 135:00:00'
qmgr -c 'set queue GRID<sup>-</sup>iberibeu resources<sup>-max.walltime = 27:00:00'</sup>
}}}
```
#### **New Features/Fixed Bugs**

### **Additional Info**